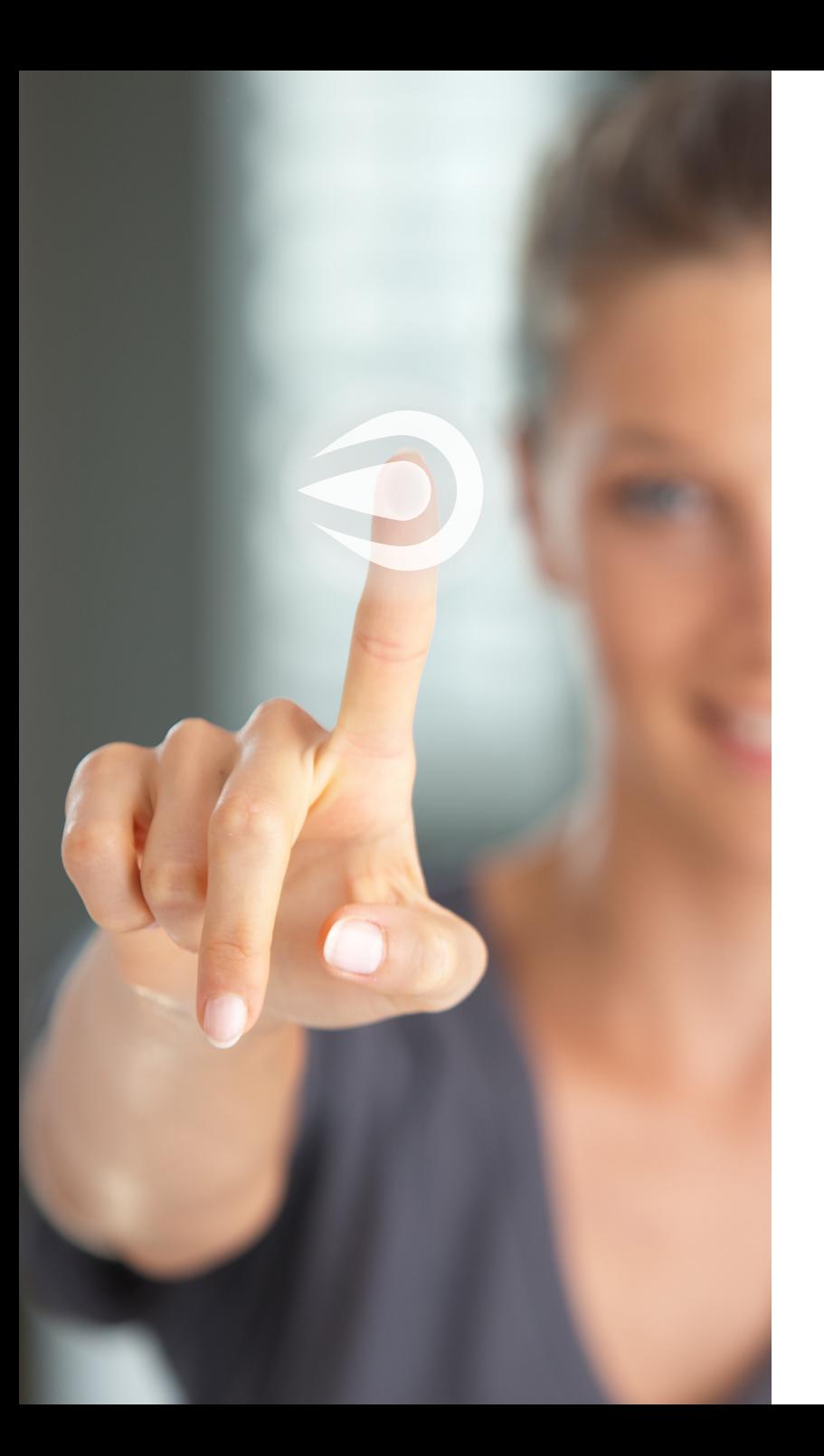

# This is the way!

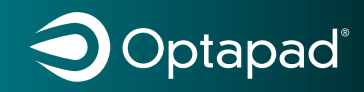

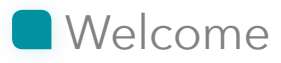

Thank you for choosing the Optapad as your ergonomic mouse. This manual is available for download in English, Swedish, Danish, Norweigan and Finnish on **optapad.com**.

All keys and areas can be changed and adapted to your own preferences. Your profile can then be saved. Up to 10 profiles can be stored – convenient for multiple users.

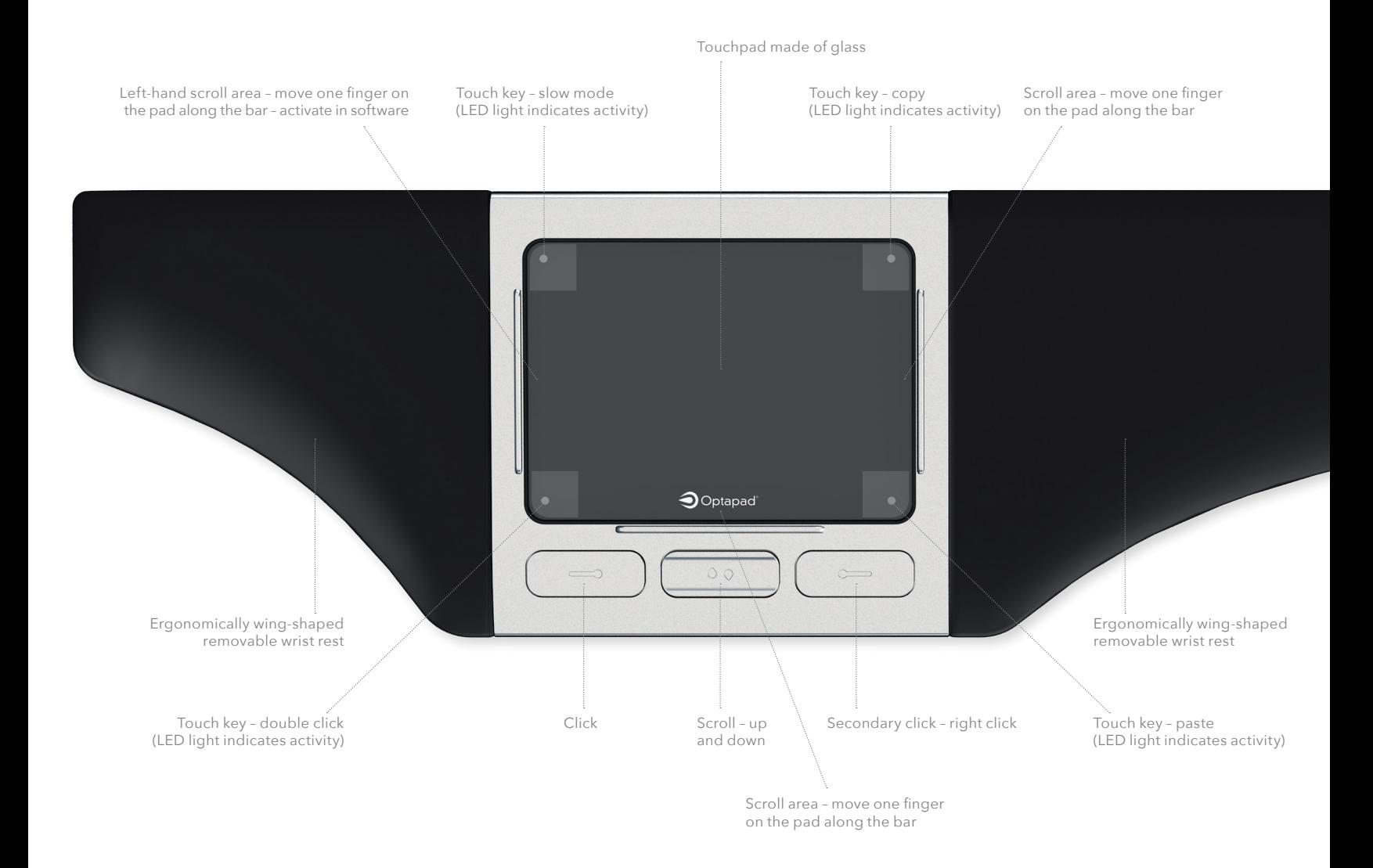

### **Touchpad gestures**

*Tap means a quick touch anywhere on the touchpad.*

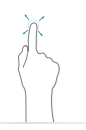

**Move the pointer**  *Move the tip of your finger on the touchpad.*

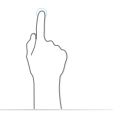

**Click** *Tap once on the touchpad.*

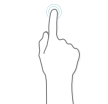

**Double click** *Double tap on the touchpad to select a word. This gesture will also open a file or a program.*

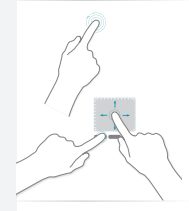

**Mark an area** *Triple tap on the touchpad to select a paragraph.*

*Or press and hold the left click button and mark your selected area with the pointer.*

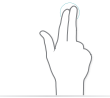

**Secondary click – right click** *Tap two fingers once on the touchpad.*

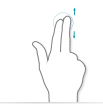

**Two finger scroll** *Slide with two fingers up or down on the touchpad.*

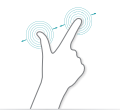

**Pinch to zoom** *Move two fingers apart to zoom in or pinch them together to zoom out.*

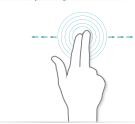

**Swipe** *Move two fingers in the direction you want to swipe – like turning a page in a book.*

### **Slow mode**

*Tap the upper left key once to activate the function and the pointer will move very slowly. Tap the upper left key again to deactivate.*

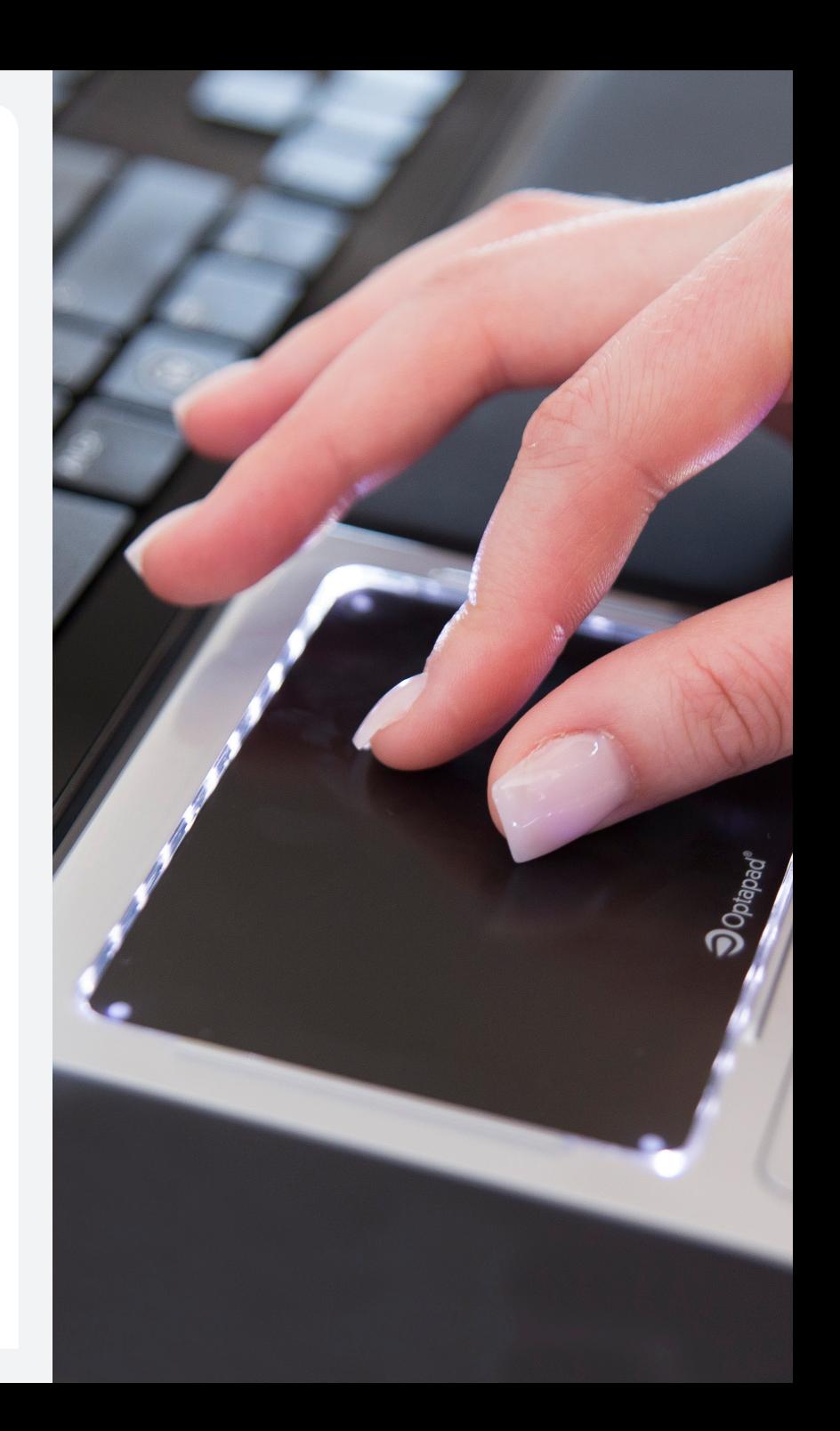

### 3 steps to get started

**1)** To ensure that you are always updated with the latest information and software, register your Optapad at **optapad.com**.

**2)** Place your Optapad between yourself and your keyboard. Make sure that the touchpad and the spacebar on the keyboard are centered in front of you. Plug the cable into the USB-port of your computer and allow your computer a moment to locate the driver.

**3)** To get the most out of your Optapad, please download the free software on the support page at **optapad.com**. If you are a Mac user we highly recommend you to use the software for complete functionality.

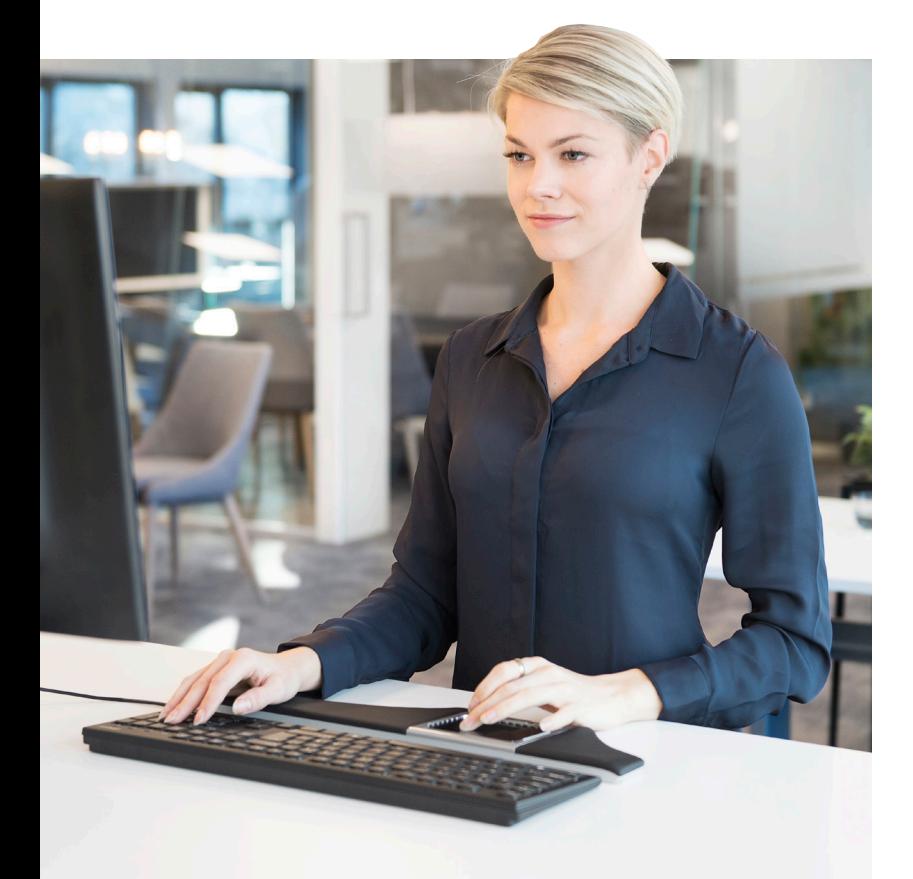

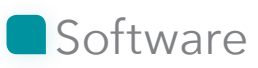

Follow these steps to activate the standard settings for your computer/operating system:

- **1)** Download the free software on the support page at **optapad.com**
- **2)** Open the software and press "Apply"

Individual settings are made by adding a personal profile (press +). All functions and settings can be adjusted and personalized by using the Optapad software.

#### **If you for some reason are unable to download the software you can still enable or disable the touch keys and the touchpad.**

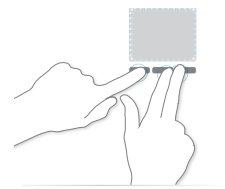

**1)** Hold the three buttons under the touchpad simultaneously (left button, scroll down and right button) for five seconds until the LED lights flashes once and then shines with a solid light.

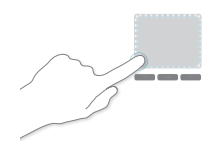

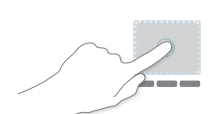

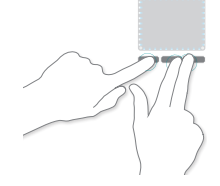

**2)** Click once on the touch key you want to deactivate, the LED light closest to the key is then turned off to indicate inactivity. Or click on the touchpad if you want to deactivate the click function on the touchpad. You can activate/ deactivate until you are satisfied. The click function on the touchpad is deactivated when you click on it and the LED lights flashes once and activated when it flashes twice.

**3)** Hold the three buttons in the same way as earlier (left button, scroll down and right button) until the LED lights flashes once to confirm your settings.

For a more detailed description, visit **optapad.com**

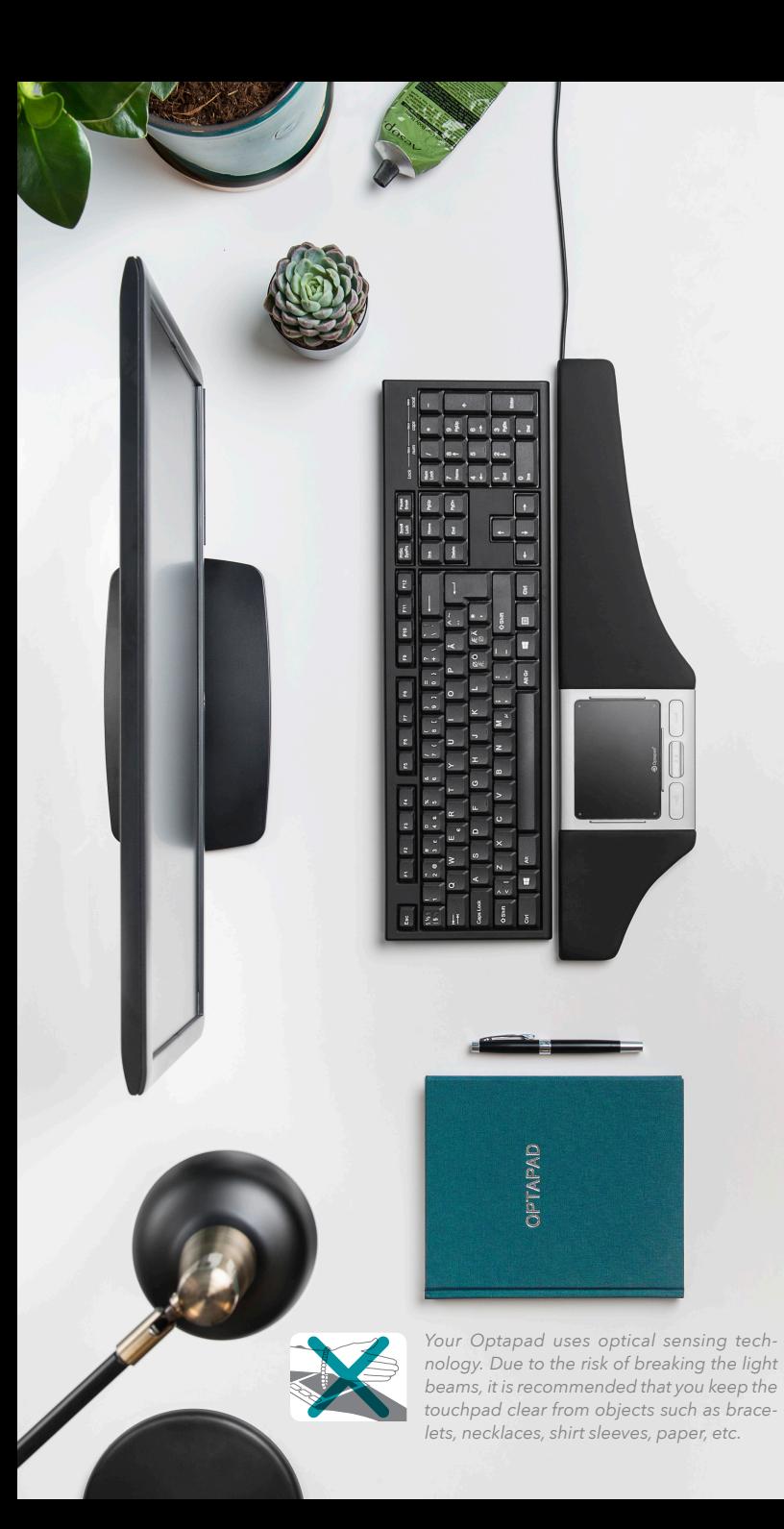

### **E**rgonomics

In order to create a strain free and ergonomic posture make sure to place the Optapad and the keyboard close to you. This position provides support for your wrists and easy access to the touchpad without unnecessary strain to your arms and shoulders. A good complement to your Optapad is a forearm support. For more information on ergonomics and health please visit our website **optapad.com**.

### Use your Optapad

**Touchpad:** Your Optapad has a touchpad with a smooth glass surface, which enables you to move the pointer and perform gestures with ease. In each corner of the touchpad you have a touch key – an area designated for functions. These areas can still be used for pointing and swiping, provided that the pointer is in motion.

**Scroll areas:** The scroll areas are identified vertically and horizontally by the bars on the sides of the touchpad. For lefthand scroll, activate the setting in the software.

**Buttons:** Beneath the touchpad you have buttons for click, scroll up/down and right-click.

**LED light:** The light indicates activity.

**Optical sensing technology:** Optapad uses the optical multisensing technology zForce®, which operates through transmitters sending plane fields of light across the touchpad. Sensors register when the light beams are disrupted, e.g. by placing your finger on the pad. This makes for an incredible precision and allows you to use familiar gestures from smartphones and tablets, e.g. tap, scroll, pinch, zoom and swipe.

## Clean your Optapad

Disconnect your Optapad before cleaning. To clean the touchpad, the buttons and the hard casing surrounding them, use a microfibre cleaning cloth. The wrist rests on the Optapad can be cleaned with disinfectants and gels with up to 70% alcohol.

### More information

**a**Optapad

For more information, please visit optapad.com or contact our support services: support@optapad.com or +46 (0)8 730 12 24.

EU design 002934257-0001 and others Patented http://www.neonode.com/about-us/intellectual-properties